# **dbsync**

Dieses Programm syncronisiert die Daten zwischen TomBisto und einem Laptop.

### **TomBisto-WEB**

## **Laptop mit MySql**

### **/settings/settings.inc.php**

für dbsync Bestimmte Module/Funktionen werden weggeschaltet beim Laptop

- islaptop=0
	- o Ist der Pc ein Laptop? Standardwert 0
- dbsyncserver
	- Wie lautet die Url des Servers, mit dem sich der Laptop synchronisieren soll? Standardwert <http://bisto.ocw2.de/>

### **Technische Details**

Tabellen mit Spezialanforderungen und deren integration in Dbsync [https://docs.google.com/spreadsheet/ccc?key=0Avtc1A0Yvo0XdE04TEpzbE9ZbGIyZ3ExVEJXcGowLUE](https://docs.google.com/spreadsheet/ccc?key=0Avtc1A0Yvo0XdE04TEpzbE9ZbGIyZ3ExVEJXcGowLUE#gid=0)  $#gid=0$ 

# **Laptop einrichten**

- 1. Apache mit PhP und Mysql installieren
- 2. letzte Version von Tombisto installieren (Snapshot vom Systemupdatemaster)
- 3. Mit Hilfe des Sysadmin Tools Datenbank einrichten und Adminuser anlegen
- 4. In der Settingsdatei den dbsyncserver angeben
	- 1. z.B. dbsyncserver =<http://bisto.ocw2.de>
- 5. Import innerhalb von Tombisto starten
- 6. Laptop ist fertig eingerichtet.

Laptop München

#### [:dbsync:muclaptop](http://wiki.girona.de/doku.php?id=dbsync:muclaptop)

Last update: 2016/12/20 tombisto:systemadmin:dbsync:start http://wiki.girona.de/doku.php?id=tombisto:systemadmin:dbsync:start&rev=1404131618 10:03

From: <http://wiki.girona.de/>- **Girona Wiki**

Permanent link: **<http://wiki.girona.de/doku.php?id=tombisto:systemadmin:dbsync:start&rev=1404131618>**

Last update: **2016/12/20 10:03**

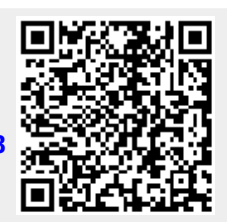